Timing: 1 to 2 hours Level: Ages 15 and up

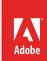

# Getting started with Adobe Premiere Pro

# **Activity Overview**

Adobe Premiere Pro is a video production tool that enables you to edit and manipulate video projects and export them to a variety of formats. In this activity, students are introduced to the Adobe Premiere Pro workspace, including how to import files, capture video, manage media, use the Storyboard feature, and how to work with clips in the Timeline panel.

**Note:** Portions of this activity align to the Adobe Certified Associate objectives. Within the instruction steps and technical guides, the specific learning objectives for the exam(s) are referenced with the following format: <sup>1.1</sup>

#### **Activity Objectives**

#### Technical skills

Adobe Premiere Pro

- Understanding the Adobe Premiere Pro workspace
- · Importing video and audio files
- · Capturing video
- Using the Storyboard feature in the Project panel
- Adding, moving, deleting, and trimming clips in the Timeline panel

#### **Project Assets**

- Adobe Premiere Pro guide: Overview of Adobe Premiere Pro <sup>3.1, 3.2, 3.3</sup>
- Adobe Premiere Pro quide: How to import files 4.1
- Adobe Premiere Pro quide: How to capture video 4.1
- Adobe Premiere Pro guide: How to manage media in the Project panel <sup>4,2</sup>
- Adobe Premiere Pro guide: How to create a storyboard in the Project panel 4.2
- Adobe Premiere Pro guide: How to work with clips in the Timeline panel 4.2

#### **Background preparation resources**

Technical and content information

ISTE NETS\*S Standards for Students

Adobe Certified Associate objectives

## **Activity Steps**

 To organize and learn the basics of putting some clips together, introduce the tools, panels, and functions of the Adobe Premiere Pro workspace. Distribute the technical guides and using the "I do, we do, you do" method, demonstrate how to start a new Premiere Pro project and organize and customize the workspace. As you start a new project discuss sequences within a project, setting sequence presets, and combining and playing sequences. 3.2

Adobe Premiere Pro guide: Overview of Adobe Premiere Pro 3.1, 3.2, 3.3

3. Using the "I do, we do, you do" method, demonstrate how to log clips and capture video, import files, insert and remove clips, and manage media in the Project panel.

Adobe Premiere Pro guide: How to capture video 4.1

Adobe Premiere Pro guide: How to import files 4.1

Adobe Premiere Pro quide: How to manage media in the Project panel 4.2

4. Using the "I do, we do, you do" method, demonstrate how to assemble and edit by using the Storyboard feature and the Timeline panel.

Adobe Premiere Pro guide: How to create a storyboard in the Project panel 4.2

Adobe Premiere Pro quide: How to work with clips in the Timeline panel 4.2

#### **Background preparation resources:**

- To view video tutorials aligned with the skills required to complete this project, visit Adobe TV: http://tv.adobe.com
- For more teaching and learning resources on the topics in this project, search for resources from the community on the Adobe Education Exchange: http://edex.adobe.com/
- For an overview of the interface and for more information on the technical aspects of Adobe Premiere Pro, see Premiere Pro Help.
- Getting Started with Premiere Pro: How to create a video story with Premiere Pro: http://helpx.adobe.com/creative-cloud/learn/start/premiere.html

#### Storyboarding

- Video basics, including a description of storyboarding and its importance: www.medialit.org/reading\_room/article3.html.
- A theoretical approach to storyboards: www.ibiblio.org/ism/articles/huffcorzine.html.

2

## **ISTE NETS\*S Standards for Students**

This project is aligned to the ISTE NETS\*S Technology Standards. Depending on the subject and content area the student selects you may research your own state content standards to see how this project aligns to your state requirements.

#### ISTE NETS\*S: Curriculum and Content Area Standards - NETS for Students

- 6. Technology Operations and Concepts
  Students demonstrate a sound understanding of technology concepts, systems and operations. Students:
  - a. understand and use technology systems.
  - b. select and use applications effectively and productively.

## **Adobe Certified Associate Exam Objectives**

## **Adobe Certified Associate, Video Communication objectives**

- 3.1 Identify elements of the Adobe Premiere Pro interface.
- 3.2 Identify the functions of Adobe Premiere Pro interface elements.
- 3.3 Organize and customize the Adobe Premiere Pro workspace.
- 4.1 Import media assets (video, image, and audio files).
- 4.2 Organize and manage video clips in a sequence.

#### For more information

Find more teaching materials for using Adobe software in your classroom on the Adobe Education Exchange: http://edex.adobe.com/.

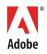